# Genio Smart Wi-Fi LED Mirror Light Pairing Guide

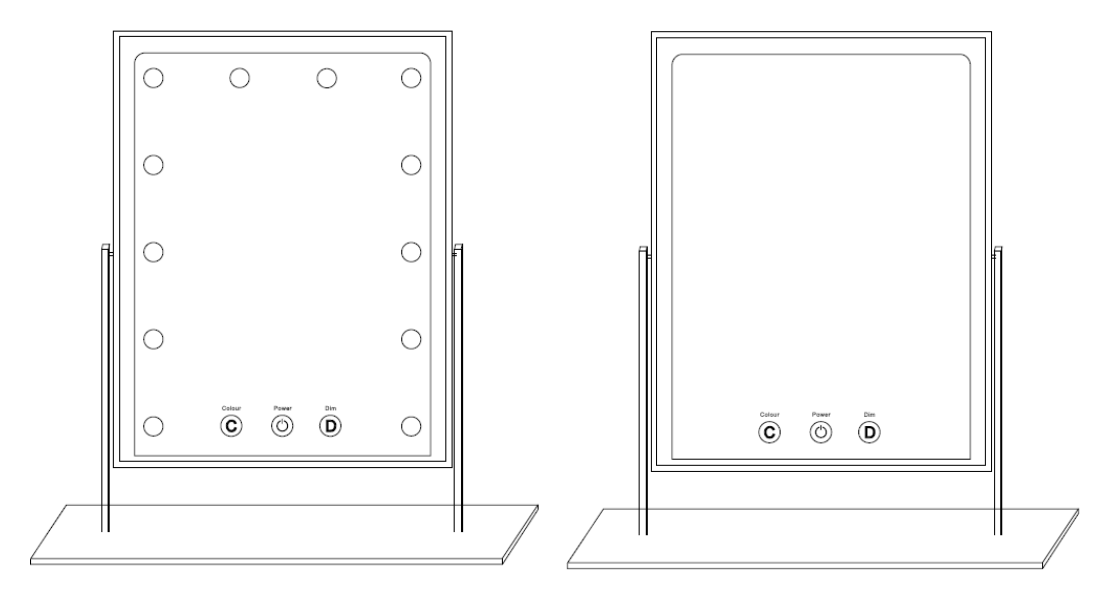

## **WARNING: TO ENSURE THE SAFE AND SATISFACTORY OPERATION OF THIS MIRROR**

#### **PLEASE READ THESE INSTRUCTIONS CAREFULLY AND RETAIN THEM FOR FUTURE REFERENCE**

#### **SAFETY INFORMATION:**

- Remove set from the packaging before connecting to the power supply.
- Before using or re-using the set, inspect the set carefully
- Use only with the adaptor/transformer supplied
- Ensure that the cable is completely uncoiled whilst set is in use. Failure to do so may cause overheating and malfunction
- Avoid damage to wire insulation (cable), as this could cause a short-circuit and damage the transformer

#### **1. Connection Preparation**

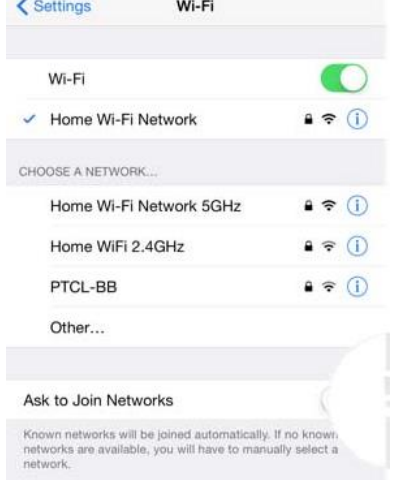

**Fi** for your router.

Your phone must be connected to 2.4Ghz Wi-Fi and not the 5GHz, To verify your mobile phone is connected a 2.4Ghz Wi-Fi network, Navigate to the **Setting** menu and click on **Wi-Fi.** In this menu you will see all detectable networks in your area. Locate the SSID for your network, select a Wi-Fi SSID that doesn't end with 5GHz.

Check you have a strong Wi-Fi signal (at least two bars) in the location where the smart device

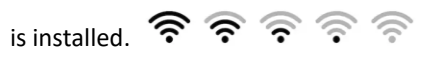

If you don't have at least two bars signal on your phone, then you may need to reconsider the location or getting a Wi-Fi extender to boost the Wi-Fi signal strength.

If you have dual band router but you don't see two Wi-Fi name SSID's, one with 5G and one without 5G, you **MUST** log into the router and manually disable the 5Ghz Wi-Fi signal if you're having connection issues. Please contact your internet provider on how to **disable 5Ghz Wi-**

#### **1. Install the APP and register Account**

For the best experience, download the "Mirabella Genio" APP to your smartphone from the App Store or Google Play, the APP icon will be displayed after it's installed successfully

#### **Bluetooth pairing assistant function**

Our latest genio smart Wi-Fi device got Bluetooth pairing assistant function, to make the pairing even easier than before, to take advantage of this function, please turn on the Bluetooth function on your phone, connect the adaptor to the mirror light and turn the wall switch power on, wait for the light starts to blink rapidly (2 blinks per second)

if it does not automatically start to blink rapidly when first powered on, press and hold the **Colour** button on the mirror , and until the light is rapid blinking (2 blinks per second)

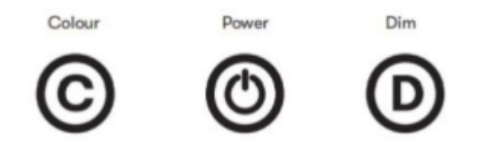

1. open Mirabella genio APP, tap on **+** , follow the below steps to pair the mirror light into your APP, please make sure you are using the 2.4Ghz Wi-Fi name and password, do not use the Wi-Fi Name that end with ----5G

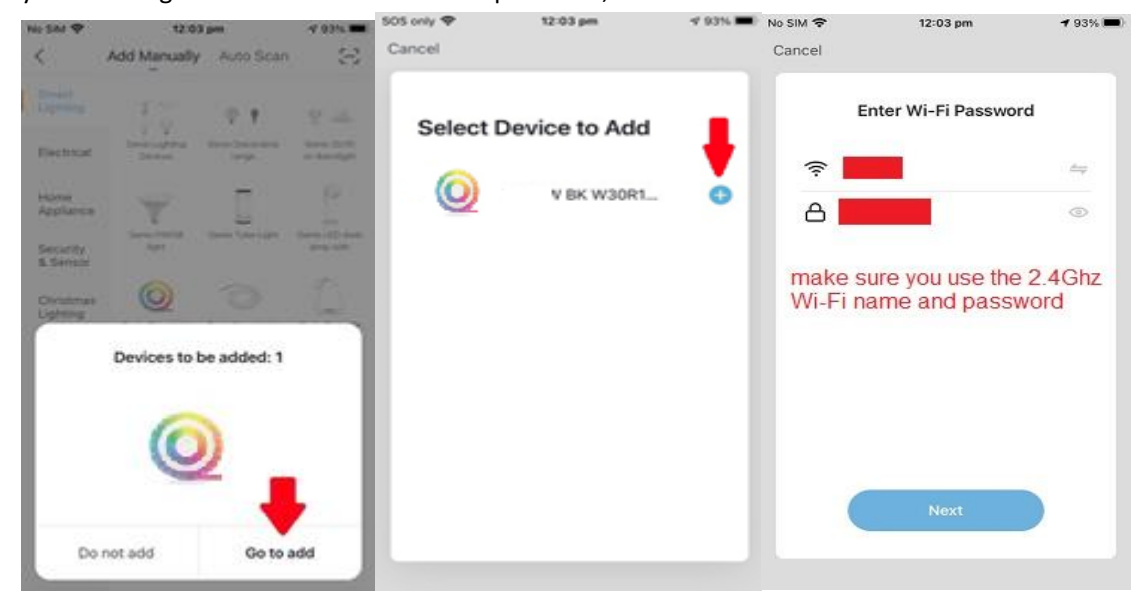

**If this method doesn't work for you, please Turn OFF your Bluetooth on your phone, then try EZ or AP method**

## **EZ method – when the light is fast blinking** (2 blinks every second)

Open Mirabella Genio APP, tap on **+, add Manually** then choose **genio strip light** from the list

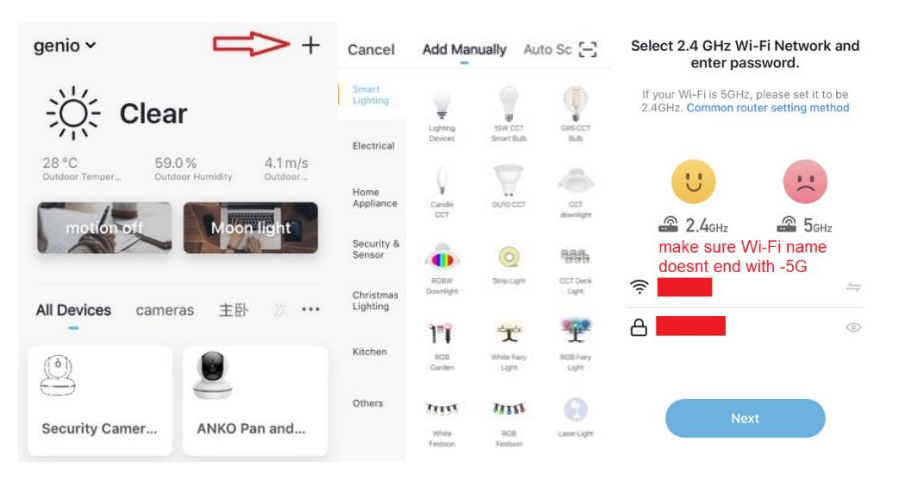

1. Entre your 2.4Ghz Wi-Fi name and password, (make sure Wi-Fi name doesn't end with -5G) Follow the APP instruction carefully to complete the network pairing process.

## **AP method – when the light is slowly blinking (1 blink every 2 seconds)**

#### **if the fast-blinking method (EZ method, mentioned above) doesn't work, please try the slow blinking (AP method) below.**

While the mirror light is rapidly blinking, press and hold the **colour** button again and wait for the light to start to blinking slowly (1 blink per every 2 seconds)

1. open up the Mirabella genio APP, tap on **+** , **add Manually** then choose **genio strip light** from the list. Enter your 2.4Ghz Wi-Fi name and password, (make sure the Wi-Fi name doesn't end with -5G) then in **reset the device first** screen tap on **EZ mode** in the Top right hand corner just below the battery icon , select **AP Mode** (refer to the 1st and 2nd image below) Now **Confirm indicator slowly blinking** (refer to image 3), hit **Next**, then **Go to connect** and connect to Wi-Fi named SmartLife\_XXXX

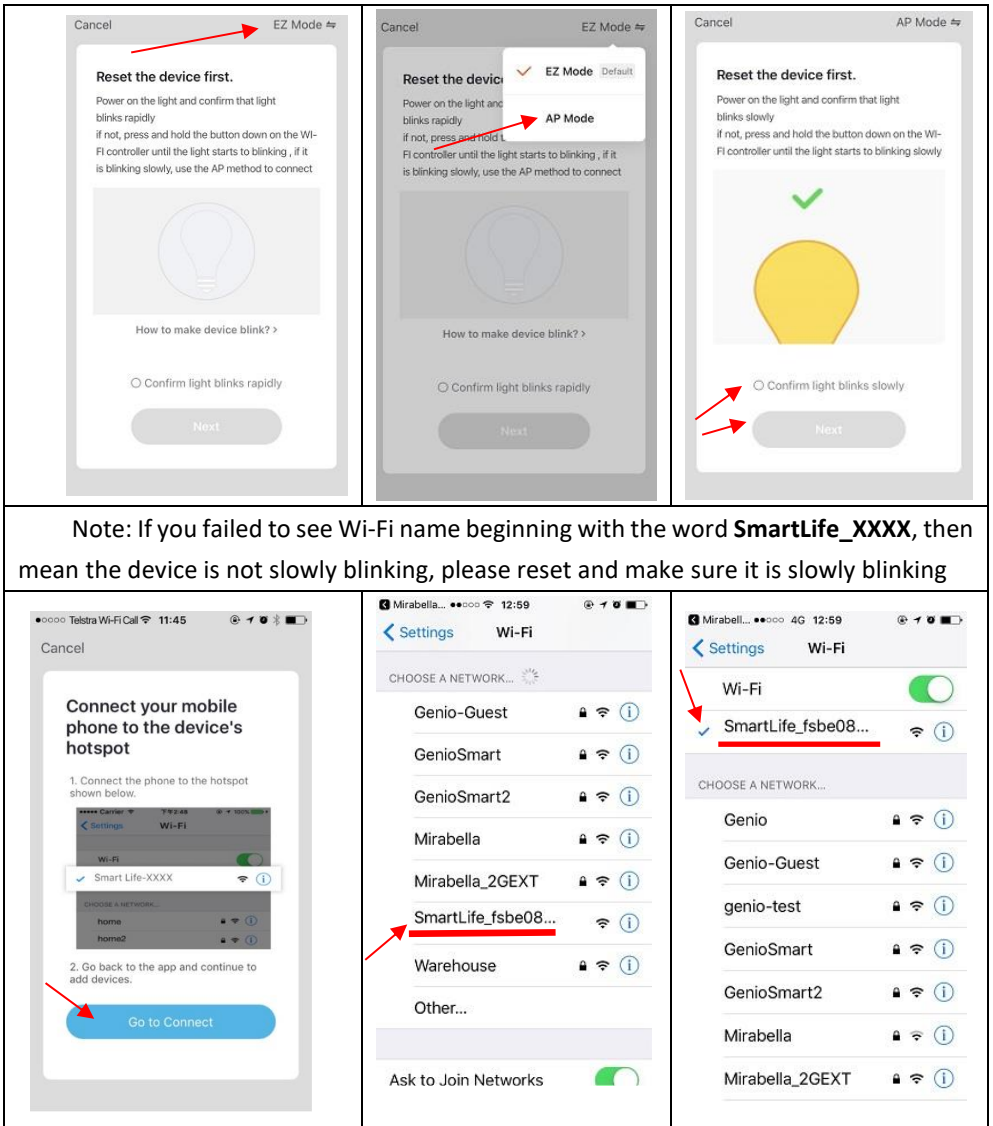

2 . After connected to SmartLife\_XXXX, return to Mirabella Genio, APP will commence the adding device process

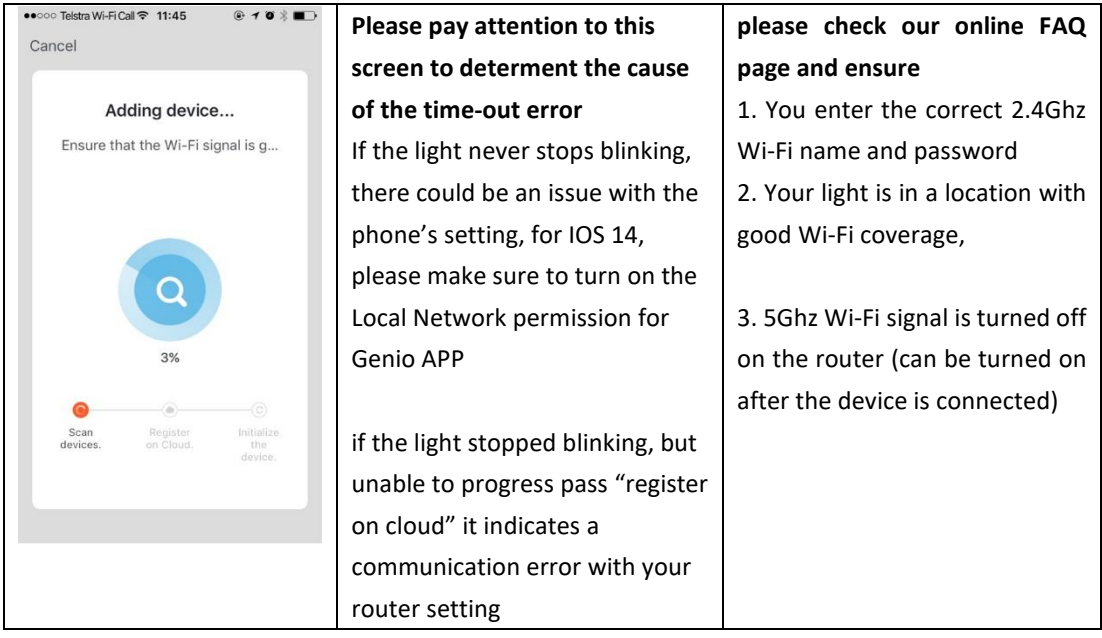

## **Should the transformer, supply plug or supply flexible cord get damaged, do not attempt to repair.**

## **TO BE REPAIRED BY AN AUTHORIZED PERSON ONLY**

THIS IS AN AUSTRALIAN STANDARDS REQUIREMENT IN THE INTEREST OF YOUR SAFETY·

## **FAQ:**

## **Q. I have internet/power outage and the device went offline and doesn't reconnect back online?**

A. Go to the device's settings page (pencil or ... icon), look for "remove device" Remove it and reset the device, and pair it again through the app.

# **If you still having an issue with pairing after use AP method, please check our online FAQ pages on**

[www.mirabellagenio.com.au/faqs](http://www.mirabellagenio.com.au/faqs) or contact Mirabella technical support line

## **Mirabella International Pty Ltd**

1 Mirabella Drive Tullamarine VIC. 3043 Australia t: 1800 636 528 e: genio@mirabella.com.au